# さくいん

## さくいん

| 数字・アルファベット                                          | プリセット(保存)する                                  |             |
|-----------------------------------------------------|----------------------------------------------|-------------|
| 1ルート探索······D-2                                     | プリセット(保存)の上書きをする<br>プリセット(保存)の呼び出しをする        |             |
| 3D地図                                                | レベル3表示時の"矢印表示の点滅する/し                         |             |
| ACアダプターで使用する(別売)                                    |                                              |             |
| AV中の案内割込·······F-4                                  | Web地図更新                                      |             |
| AV同時動作                                              | Web 地図更新に必要なもの                               | F-19        |
| 設定する······L-4                                       | Web 地図更新の種類について                              |             |
| AVモードを終了する ····································     | Web 地図更新の全体の流れ                               |             |
| ecoドライブ情報について ·······E-10                           | 地図更新用SDメモリーカードを作成する…                         | ······ F-20 |
| 設定をするE-11                                           | 地図データを使って本機の地図を更新する…                         | ······ F-22 |
| 評価履歴を見る/削除する E-11                                   | パソコンでの操作について                                 |             |
| ETC レーンを表示する                                        | (地図データをダウンロードする)                             | ······ F-21 |
| Googleマップ™を利用する···································· | 部分地図更新の有効期限を確認する                             | ······ F-20 |
| GPSアンテナについて                                         |                                              |             |
| GPSの受信状態についてB-4                                     | ÷ <=                                         |             |
|                                                     | あ 行                                          |             |
| GアプリについてK-2                                         | 明るさ調整                                        |             |
| JCTビューを表示する·······F-3, F-5                          | 自動調整                                         | L-2         |
| LAUNCHER ボタンB-3                                     | 調整する                                         |             |
| NAVIメニュー画面についてB-9                                   | アフターサービス                                     |             |
| SDメモリーカード                                           | アラーム                                         |             |
| SDメモリーカードから地点を全て書き替えるE-6                            | 案内音声割込設定をする                                  |             |
| SDメモリーカードから地点を追加するE-7                               | 緯度・経度 ···································    |             |
| SDメモリーカードから地点を登録するE-8                               |                                              |             |
| SDメモリーカードから目的地を探すC-10                               | オートデモスタート/デモ·······                          |             |
| SDメモリーカードからルート探索をするD-10                             | おでかけ旅ガイド···································· |             |
| SDメモリーカード(推奨品)                                      | 音楽再生                                         | A LL        |
| SDメモリーカードについてA-20<br>CDメモリーカードの効果ルをする。              | 日本行工<br>  一時停止········                       | ப ട         |
| SDメモリーカードの初期化をする G-9<br>SDメモリーカードの取り扱いかたA-20        | スキャン再生                                       |             |
| SDメモリーカードの録画ファイルを全削除する… J-4                         | スキャン舟王<br>  選曲モードから曲を選ぶ                      |             |
| SDメモリーカードを入れる/取り出すA-21                              | 早戻し/早送り                                      |             |
| VICS                                                | 表示部について                                      |             |
| VICS情報の表示についてE-16                                   | ランダム再生                                       |             |
| VICS について                                           | リピート再生                                       |             |
| VICS表示の設定をする E-24                                   | 音声案内について···································· |             |
| - 般情報の内容(番組)について E-18                               | 音声案内の音量を調整する(NAVIモード)                        |             |
| - 般情報の表示について                                        | 音量調整する(AVモード)                                |             |
| エリア選局·······E-22                                    | 音量を一時的に消す(AVモード)                             |             |
| 系急情報を見る······E-21                                   |                                              | 0-8         |
| 交通情報(図形情報)を見る ······E-20                            |                                              |             |
| 交通情報(文字情報)/一般情報を見るE-19                              | か 行                                          |             |
| 自動選局 ······E-21                                     | 1+-                                          |             |
| 自動選局を止めるE-21                                        | カーソル表示                                       |             |
| 受信する情報(交通情報/一般情報)を選ぶE-19                            | 拡大/縮小する                                      |             |
| 手動選局E-22                                            | 各部のなまえとはたらき                                  | B-2         |
| 情報の消去について······E-20                                 | 画像再生                                         |             |
| 情報の表示を止める······E-24                                 | 画像送り/画像戻し                                    |             |
| 情報有料放送サービス契約約款 E-14                                 | 画像を回転させる                                     | H-3         |

| スライドショー(画像再生) ······· H-7                           | 表示できる施設                         |
|-----------------------------------------------------|---------------------------------|
| スライドショーの間隔を設定する H-7                                 | 自宅                              |
| スライドショーを止める ······· H-7                             | 自宅周辺の地図を表示す                     |
| 表示設定 ······ H-8                                     | 自宅までのルートを探索                     |
| 表示部についてH-2                                          | 登録する                            |
| ランダム再生 ······ H-3                                   | 自動再探索時のアラーム                     |
| リスト画面から画像を選択する H-8                                  | シミュレーション                        |
| 家庭動作A-18                                            | 車両センサー                          |
| 画面消し ·······L-3                                     | ジャンル                            |
| キー操作音L-3                                            | 住所                              |
| 軌跡                                                  | 充電時間                            |
| 走行軌跡                                                | 充電について                          |
| 確認······E-25                                        | 充電ランプ                           |
| 削除······E-25                                        | 周辺施設                            |
| 使う······E-25                                        | <b>仕様</b>                       |
| 表示する/表示しないE-25                                      | 使用可能時間                          |
| 緊急警報放送を見る                                           |                                 |
| クイック GPS                                            | 初期化                             |
| クイック GPS についてA-14                                   | SDメモリーカードの初                     |
| 車動作·······A-18                                      | お買い上げ時の状態に原                     |
| 経由地                                                 | ルート学習の初期化をす                     |
| 経由地/目的地など地点の入れ替え D-5                                | 初期設定一覧                          |
| 追加······· D-3                                       | 音量調整                            |
| 変更/削除 D-4                                           | 画像再生                            |
| 現在地                                                 | システム設定                          |
| 表示する······B-9                                       | 出荷状態に戻す                         |
| 補正について ·······A-14                                  | テレビ(ワンセグ)/録画                    |
| 現在地マーク                                              | ナビゲーション                         |
| 現在地(自車)マークの位置を設定F-11                                | ナビ中のAV同時動作…                     |
| 現在地(自車)マークの種類を設定F-12                                | 自律航法                            |
| 交差点······F-6                                        | スクロール                           |
| · · · · · · · · · · · · · · · · · · ·               | 地図スクロール                         |
| 交差点情報を表示するF-4, F-6                                  | 微調整                             |
| リアル3D交差点を表示するF-4, F-6                               | スマートIC                          |
| 故障かな?と思ったら····································      | スライドショーを見る··<br>セキュリティコード······ |
| こんなメッセージが出たときは ···································· |                                 |
|                                                     | 設定                              |
|                                                     | 3D地図の角度を調整す                     |
| さ 行                                                 | eco ドライブの設定をす<br>VICS表示の設定をする   |
| 再探索····································             | でいる表示の設定をする<br>音声案内の音量を調整す      |
| シガーライターコード(12 V車対応)で使用する… A-15                      | 画面消し設定をする                       |
| 市街地図(詳5m/詳12m/詳25mスケール)                             | 現在地(自車)マークの位                    |
| の収録エリア····································          | 現在地(自車)マークの種                    |
|                                                     | セキュリティコードを記                     |
| <b>自車マーク</b><br>位置を設定する·······F-11                  | 地図ボタン表示の設定を                     |
| 位直を設定する······F-11<br>種類を設定する·····F-12               | 地図モードの設定をする                     |
| 種類を設定する····································         | 昼夜切り換え/地図の色                     |
|                                                     | 平均速度を設定する                       |
| 施設情報                                                | 右画面設定                           |
| ジャンルから探す                                            | 文字表示の設定をする・                     |
| 周辺にある施設から探すC-8                                      | ランドマーク表示の設定                     |
| 名前で探す [50音]C-6                                      |                                 |

| 表示できる施設                                                    | M-5             |
|------------------------------------------------------------|-----------------|
| 自宅                                                         |                 |
| 自宅周辺の地図を表示する                                               |                 |
| 自宅までのルートを探索する                                              |                 |
| 登録する ····································                  |                 |
| 自動再探索時のアラームを設定する・                                          |                 |
| シミュレーション                                                   | D-8             |
| 車両センサー ·······                                             | E-26            |
| ジャンル                                                       |                 |
| 住所····································                     |                 |
| 充電時間 ····································                  |                 |
| 充電について<br>充電ニンプ                                            |                 |
| 充電ランプ ····································                 |                 |
| 周辺施設                                                       |                 |
| 仕様····································                     |                 |
| 使用可能時間                                                     | ·· A- I /, M-42 |
| 初期化                                                        |                 |
| SDメモリーカードの初期化をする…                                          |                 |
| お買い上げ時の状態に戻す                                               |                 |
| ルート学習の初期化をする                                               | F-15            |
| <b>初期設定一覧</b><br>音量調整 ···································· | M 20            |
| 画像再生                                                       | W 20            |
| <u> </u>                                                   |                 |
| 出荷状態に戻す                                                    |                 |
| テレビ(ワンセグ)/録画再生                                             |                 |
| ナビゲーション                                                    |                 |
| ナビ中のAV 同時動作                                                | ·····M-39       |
| 自律航法                                                       | B-4             |
| スクロール                                                      |                 |
| 地図スクロール                                                    | B-8             |
| 微調整                                                        |                 |
| スマートIC                                                     |                 |
| スライドショーを見る                                                 |                 |
| セキュリティコード                                                  |                 |
| 設定                                                         |                 |
| 3D地図の角度を調整する                                               | F-11            |
| eco ドライブの設定をする ··············                              |                 |
| VICS表示の設定をする                                               |                 |
| 音声案内の音量を調整する                                               | ·····F-7        |
| 画面消し設定をする                                                  | L-3             |
| 現在地(自車)マークの位置を修正する                                         | 5·····F-11      |
| 現在地(自車)マークの種類を設定する                                         | 5F-12           |
| セキュリティコードを設定する                                             |                 |
| 地図ボタン表示の設定をする                                              |                 |
| 地図モードの設定をする・・・・・・・・・・・・・・・・・・・・・・・・・・・・・・・・・・・・            |                 |
| 昼夜切り換え/地図の色を設定する…                                          |                 |
| 平均速度を設定する                                                  |                 |
| 右画面設定<br>文字表示の設定をする                                        |                 |
| スチ表示の設定をする<br>ランドマーク表示の設定をする                               |                 |
| ルート案内画面の設定をする                                              |                 |
| , r I / I I I I I I I I I I I I I I I I I                  | 1 -0            |

|                                                                                                    | テレビ(ワンセグ)を見る                                                                                                    |                                     |
|----------------------------------------------------------------------------------------------------|----------------------------------------------------------------------------------------------------|-------------------------------------|
| ルート探索条件の設定をする ······F-15                                                                                                    | 時計表示の設定をする                                                                                                    |                                     |
| 全ルートを表示するD-8                                                                                                    | 番組表を見る                                                                                                    | 1-7                                 |
| 走行軌跡                                                                                                    | 表示部について                                                                                                    | 1-2                                 |
| 確認······E-25                                                                                                    | 放送用メモリーを削除する                                                                                                    | ·····I-11                           |
| 記録······E-25                                                                                                    | 録画する                                                                                                    | ·····I-13                           |
| 削除E-25                                                                                                    | 録画を停止する                                                                                                    | -1∠                                 |
| 表示/非表示 ·····E-25                                                                                                    | 電源                                                                                                    |                                     |
| 走行状態確認 ······E-26                                                                                                    | 入れる                                                                                                    | ····A-15                            |
| 操作制限·······A-19                                                                                                    | 切る                                                                                                    | ····A-17                            |
| 相談窓口M-41                                                                                                    | 電池                                                                                                    |                                     |
|                                                                                                    | 電池マーク                                                                                                    | ····A-16                            |
|                                                                                                    | 内蔵電池使用可能時間A-17                                                                                                    | 7, M-42                             |
| た行                                                                                                    | 内蔵電池で使用する                                                                                                    | ····A-16                            |
| 探索                                                                                                    | 内蔵電池の充電時間·······A-17                                                                                                    |                                     |
|                                                                                                    | 内蔵電池の充電について                                                                                                    | ····A-16                            |
| 1 ルート探索D-2 SDメモリーカードからルート探索をするD-10                                                                                                    | 内蔵電池の取り外しかた                                                                                                    | ····· M-3                           |
| 3Dメビザーカードからルード <del>抹</del> 来をする D-70<br>迂回探索 D-7                                                                                                    | 電池動作                                                                                                    | ··· A-18                            |
| 現在地から自宅までのルートを探索するB-16                                                                                                    | 電話番号                                                                                                    | ····· C-4                           |
| 現在地から目的地までのルートを探索するB-16                                                                                                    | 動画再生                                                                                                    |                                     |
| 再探索(車動作)······ D-6                                                                                                    | 再生中にファイルを戻す/進める                                                                                                    | ····· H-2                           |
| 複数ルート探索······· D-2                                                                                                    | 再生を一時停止する                                                                                                    |                                     |
| ルート探索条件の設定をする ······· D-5, F-15                                                                                                    | 早戻し/早送り                                                                                                    | ····· H-2                           |
| 探索条件を変更する                                                                                                    | 表示部について                                                                                                    | ····· H-2                           |
| 地図                                                                                                    | リストからファイルを選ぶ                                                                                                    |                                     |
| 3D地図画面について ····································                                                                                                    | 動作の種類と制限について                                                                                                    | ··· A-18                            |
| 地図画面の見かた······B-3                                                                                                    | 盗難多発地点B-4, F                                                                                                    | -4, F-7                             |
| 地図ソフトについてM-28                                                                                                    | 登録地点                                                                                                    |                                     |
| 地図に表示される記号········B-5                                                                                                    | 登録する                                                                                                    | ····B−1∠                            |
| 地図表示(方位)を切り換えるB-7                                                                                                    | 登録地点から目的地を探す                                                                                                    | ······C-2                           |
| 地図を拡大/縮小する······B-7                                                                                                    | 登録地点のフォルダ名を編集する                                                                                                    |                                     |
| テナント情報 ······B-7, B-12                                                                                                    | 登録地点の編集/見る                                                                                                    |                                     |
|                                                                                                    |                                                                                                    | F_7                                 |
| 地区基本农小の設定でする ····································                                                                                                    | 登録地点を書き出す/追加する                                                                                                    |                                     |
| 地図基本表示の設定をするF-9         地図更新F-19                                                                                                    | 登録地点を全て書き出す/全て書き替える                                                                                                    | E-6                                 |
| 地図更新                                                                                                    | 登録地点を全て書き出す/全て書き替える<br>登録地点を並び替え                                                                                             | ······E-6<br>·····E-5               |
| 地図更新 ·······F-19<br>地図スクロール······B-8<br>地図ボタン表示の設定をする ······F-12                                                                                                    | 登録地点を全て書き出す/全て書き替える<br>登録地点を並び替え<br>登録地点情報を選んで書き出す/追加する…<br>登録地点情報を全て書き出す/                                                   | ······E-6<br>······E-5<br>······E-7 |
| 地図更新       F-19         地図スクロール       B-8         地図ボタン表示の設定をする       F-12         地名50音       C-7                                                                                                    | 登録地点を全て書き出す/全て書き替える<br>登録地点を並び替え                                                                                             | ······E-6<br>······E-5<br>······E-7 |
| 地図更新       F-19         地図スクロール       B-8         地図ボタン表示の設定をする       F-12         地名50音       C-7         テレビ(ワンセグ)                                                                                                    | 登録地点を全て書き出す/全て書き替える<br>登録地点を並び替え<br>登録地点情報を選んで書き出す/追加する…<br>登録地点情報を全て書き出す/                                                   | ······E-6<br>······E-5<br>······E-7 |
| 地図更新       F-19         地図スクロール       B-8         地図ボタン表示の設定をする       F-12         地名50音       C-7         テレビ(ワンセグ)       エリアスキャンをする                                                                                                    | 登録地点を全て書き出す/全て書き替える<br>登録地点を並び替え<br>登録地点情報を選んで書き出す/追加する…<br>登録地点情報を全て書き出す/<br>全て書き替える                                        | ······E-6<br>······E-5<br>······E-7 |
| 地図更新       F-19         地図スクロール       B-8         地図ボタン表示の設定をする       F-12         地名50音       C-7         テレビ(ワンセグ)       エリアスキャンをする         音声や字幕を切り換える       I-12                                                                                                    | 登録地点を全て書き出す/全て書き替える<br>登録地点を並び替え<br>登録地点情報を選んで書き出す/追加する…<br>登録地点情報を全て書き出す/                                                   | ······E-6<br>······E-5<br>······E-7 |
| 地図更新       F-19         地図スクロール       B-8         地図ボタン表示の設定をする       F-12         地名50音       C-7         テレビ(ワンセグ)       エリアスキャンをする         エリアスキャンをする       I-12         起動画面の設定をする       I-11                                                                                                    | 登録地点を全て書き出す/全て書き替える<br>登録地点を並び替え<br>登録地点情報を選んで書き出す/追加する…<br>登録地点情報を全て書き出す/<br>全て書き替える                                        | ······E-6<br>······E-5<br>······E-7 |
| 地図更新       F-19         地図スクロール       B-8         地図ボタン表示の設定をする       F-12         地名50音       C-7         テレビ(ワンセグ)       エリアスキャンをする         二日       1-12         起動画面の設定をする       1-11         自宅チャンネルリスト/お好みチャンネル                                                                                                    | 登録地点を全て書き出す/全て書き替える 登録地点を並び替え 登録地点情報を選んで書き出す/追加する… 登録地点情報を全て書き出す/ 全て書き替える な 行 内蔵電池                                           | E-6<br>E-7<br>E-6                   |
| 地図更新       F-19         地図スクロール       B-8         地図ボタン表示の設定をする       F-12         地名50音       C-7         テレビ(ワンセグ)                                                                                                    | 登録地点を全て書き出す/全て書き替える<br>登録地点を並び替え                                                                                             | E-6E-6                              |
| 地図更新       F-19         地図スクロール       B-8         地図ボタン表示の設定をする       F-12         地名50音       C-7         テレビ(ワンセグ)                                                                                                    | 登録地点を全て書き出す/全て書き替える<br>登録地点を並び替え                                                                                             | E-6<br>E-7<br>E-6<br>E-6            |
| 地図更新       F-19         地図スクロール       B-8         地図ボタン表示の設定をする       F-12         地名50音       C-7         テレビ(ワンセグ)                                                                                                    | 登録地点を全て書き出す/全て書き替える 登録地点情報を選んで書き出す/追加する… 登録地点情報を全て書き出す/ 全て書き替える な 行 内蔵電池 充電時間と使用可能時間 充電のしかた                                  | E-6E-6E-6                           |
| 地図更新       F-19         地図スクロール       B-8         地図ボタン表示の設定をする       F-12         地名50音       C-7         テレビ(ワンセグ)                                                                                                    | 登録地点を全て書き出す/全て書き替える 登録地点情報を選んで書き出す/追加する… 登録地点情報を全て書き出す/ 全て書き替える な 行  内蔵電池 充電時間と使用可能時間… 充電のしかた 充電ランプ/電池マーク… 取り外しかた 内蔵電池で使用する  | E-6E-6A-17A-16A-16A-16              |
| 地図更新       F-19         地図スクロール       B-8         地図ボタン表示の設定をする       F-12         地名50音       C-7         テレビ(ワンセグ)                                                                                                    | 登録地点を全て書き出す/全て書き替える 登録地点情報を選んで書き出す/追加する… 登録地点情報を全て書き出す/ 全て書き替える な 行  内蔵電池 充電時間と使用可能時間… 充電のしかた 充電ランプ/電池マーク… 取り外しかた            | E-6E-6A-17A-16A-16A-16              |
| 地図更新       F-19         地図スクロール       B-8         地図ボタン表示の設定をする       F-12         地名50音       C-7         テレビ(ワンセグ)       L-5         音声や字幕を切り換える       I-12         起動画面の設定をする       I-11         自宅チャンネルリスト/お好みチャンネル       I-7         規聴エリア変更を自動に戻す       I-4         視聴エリアを変更する       I-4         選局する       I-6         選局中の放送局のチャンネルおよび       受信レベルを確認する                                                                         | 登録地点を全て書き出す/全て書き替える 登録地点情報を選んで書き出す/追加する… 登録地点情報を全て書き出す/ 全て書き替える な 行  内蔵電池 充電時間と使用可能時間… 充電のしかた 充電ランプ/電池マーク… 取り外しかた 内蔵電池で使用する  | E-6E-6A-17A-16A-16A-16              |
| 地図更新       F-19         地図スクロール       B-8         地図ボタン表示の設定をする       F-12         地名50音       C-7         テレビ(ワンセグ)       エリアスキャンをする         エリアスキャンをする       I-12         起動画面の設定をする       I-11         自宅チャンネルリスト/お好みチャンネル       I-7         視聴エリア変更を自動に戻す       I-4         視聴エリアを変更する       I-4         選局する       I-6         選局中の放送局のチャンネルおよび       受信レベルを確認する         ラャンネルスキャンをする       I-5         チャンネルリストを確認/選局する       I-6 | 登録地点を全て書き出す/全て書き替える 登録地点情報を選んで書き出す/追加する… 登録地点情報を全て書き出す/ 全て書き替える な 行  内蔵電池 充電時間と使用可能時間 充電ランプ/電池マーク 取り外しかた 内蔵電池で使用する リサイクルについて | E-6E-6A-17A-16M-2                   |
| 地図更新       F-19         地図スクロール       B-8         地図ボタン表示の設定をする       F-12         地名50音       C-7         テレビ(ワンセグ)       L-5         ゴークスキャンをする       I-12         起動画面の設定をする       I-11         自宅チャンネルリスト/お好みチャンネル       I-7         規聴エリア変更を自動に戻す       I-4         視聴エリアを変更する       I-4         選局する       I-6         選局中の放送局のチャンネルおよび       受信レベルを確認する         チャンネルスキャンをする       I-5                                           | 登録地点を全て書き出す/全て書き替える 登録地点情報を選んで書き出す/追加する… 登録地点情報を全て書き出す/ 全て書き替える                                                              | E-6E-6A-17A-16M-2                   |

| は行                                             | や 行                                                |
|------------------------------------------------|----------------------------------------------------|
| バージョン情報······F-18                              | 郵便番号····································           |
| パナセンス                                          |                                                    |
| 微調整(スクロール)···································· |                                                    |
| 表示部                                            | ら 行                                                |
| GアプリK-2, K-3                                   | ランチャー表示の編集をする ······F-13                           |
| 音楽再生·······H-2                                 | ランドマークの設定F-13                                      |
| 画像再生····································       |                                                    |
| テレビ(ワンセグ)······I-2                             | リアル3D交差点を表示する ········ F-4, F-6                    |
| 動画再生 ······ H-2                                | リスト並び順                                             |
| 録画再生 ······· J-2                               | 立体アイコン ····································        |
| フォルダ名編集······E-5                               | ルート案内ストップ/スタート ···················· D-7            |
| 複数ルート探索······D-2                               | ルート案内設定                                            |
| 平均速度の設定······F-14                              | AV中の案内割込F_2                                        |
| 平面地図画面                                         | ETC レーンの表示                                         |
| 別売品                                            | JCTビューの表示・・・・・・                                    |
| 方面看板を表示する·······F-4, F-6                       |                                                    |
| ,,,,,,,,,,,,,,,,,,,,,,,,,,,,,,,,,,,,,,,        | 交差点情報の表示·······F-4                                 |
|                                                |                                                    |
| ま 行                                            | 自動再探索時のアラーム········F-2                             |
| まっぷるコード(MGコード)/マップコード                          | 盗難多発地点警告                                           |
| コードで地点を探すC-12                                  | 方面看板の表示F_2                                         |
| まっぷるコード(MGコード)の更新した                            | 目的地方位 ····································         |
| データを使用する·······C-13                            | リアル3D表示 ····································       |
| まっぷるコード(MGコード)の最新情報を                           | ルート情報の表示······F-3                                  |
| 入手する ····································      | ルート色の表示·······F-3                                  |
| 右画面に地図/情報を表示する B-17                            | ルートの全表示······F-3                                   |
| モード切り換えB-6                                     | ルート学習                                              |
| 目的地(経由地)を変更                                    | 初期化······F-15                                      |
| 経由地の変更/削除                                      | 設定······F-15                                       |
| 目的地方位を設定する                                     | ルート学習結果について ······ F-16                            |
| 目的地履歴                                          | ルート色を設定する······F-3                                 |
| 目的地を探す                                         | ルート探索                                              |
| SDメモリーカードから                                    | 1 ルート探索······ D-2                                  |
| 緯度・経度からC-11                                    | 複数ルート探索······ D-2                                  |
| 現在地またはスクロール先の施設の                               | ルート探索条件の設定をする ······F-15                           |
| ジャンルから                                         | ルート変更                                              |
| コードから(まっぷるコード(MGコード)・                          | 経由地の追加 ······ D-3                                  |
| マップコード)                                        | 経由地の変更/削除······· D-4                               |
| 施設のジャンルからC-5                                   | 経由地/目的地など地点の入れ替え D-5                               |
| 施設の名前からC-6                                     | 出発地/目的地の変更······· D-4                              |
| 住所から·······C-3                                 | ルート編集                                              |
| 周辺にある施設からC-8                                   | 現在のルートを表示する D-8                                    |
| 地図から······C-8                                  | 現在のルートを保存する/削除する D-9                               |
| 地名から ·······C-7                                | 保存したルートを呼び出す/削除する D-9                              |
| 電話番号から                                         | ルートを変更する······ D-3                                 |
| 登録地点からC-2                                      | 録画                                                 |
| 目的地履歴の中からC-7                                   | SDメモリーカードの録画ファイルを全削除する…J-4                         |
| 郵便番号からC-10                                     | 録画する                                               |
| 文字入力·······B-18                                | 録画番組を再生または削除する···································· |
| 文字表示設定 ······F-10                              | 録画を停止する                                            |

/ × E \_\_\_\_

全国で24分に 1台のカーナビが 盗難被害に 遭っています。

## カーナビゲーションの盗難被害状況

部品ねらい被害におけるカーナビ盗難の件数と割合

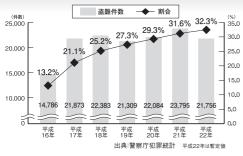

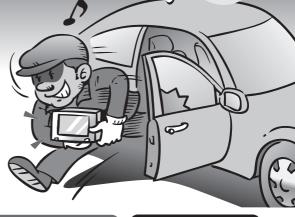

### 製造番号があれば被害品の発見、返還がしやすくなります。

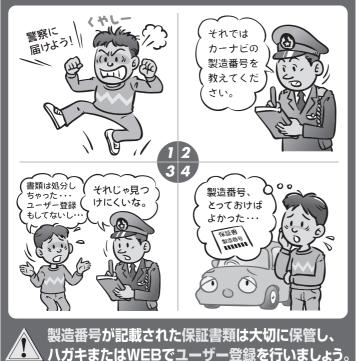

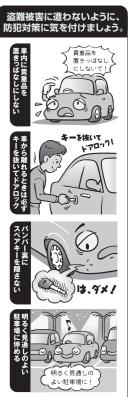

(問い合わせ先)

ユーザ登録に関するお問い合わせは、お買い上げになられた製品のメーカ宛にお願い致します。

#### ■使いかた・お手入れなどのご相談は……

パナソニック 総合お客様サポートサイト http://panasonic.co.jp/cs/

#### パナソニック お客様ご相談センター

#### 電話

パナソニック

วบ-ชาชาม **0120-50-8729** 

■上記電話番号がご利用いただけない場合 045-929-0511 ※通話料は、お客様のご負担となります。

受付: 9:00~18:30(365日)

FAX

045-938-1573

※通信料は、お客様のご負担となります。

受付: 9:00~18:30(土:日・祝日・当社休日を除く)

#### ■ 修理に関するご相談は……

パナソニック 修理サービスサイト

http://panasonic.co.jp/pas/ customer/ad service.html

- ●ご使用の回線(IP 電話やひかり電話など)によっては、回線の混雑時に数分で切れる場合があります。
- ◆本書の「保証とアフターサービス」もご覧ください。
- ▶記の内容は、予告なく変更する場合があります。ご了承ください。

おぼえのため、記入されると便利です

#### 製造番号

万一の故障や盗難時のために、9桁の製造番号をメモしておいてください。

製造番号は、本機裏面および保証書に記載されています。

#### 愛情点検

#### 長年ご使用のSSDポータブルカーナビゲーションの点検を!

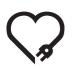

こんな症状は ありませんか

- 煙が出たり、異常なにおいや音がする
- 映像や音声が乱れたり出ないことがある
- 内部に水や異物が入った
- 変形や破損した部分がある
- その他の異常や故障がある

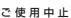

事故防止のため、電源を切り、シガーライターコードや別売の ACアダプターを外して、必ず販売店に点検をご依頼ください。

パナソニック株式会社 オートモーティブシステムズ社

〒224-8520 横浜市都筑区池辺町4261番地

© Panasonic Corporation 2012

YEFM0600037A S0712-1082